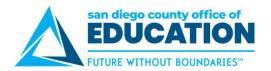

## **Partial Days**

PeopleSoft allows you to enter absences requests in partial days. If you need to request a partial day(s) for an absence, you will use the **Partial Days** dropdown menu and the **Hours** field.

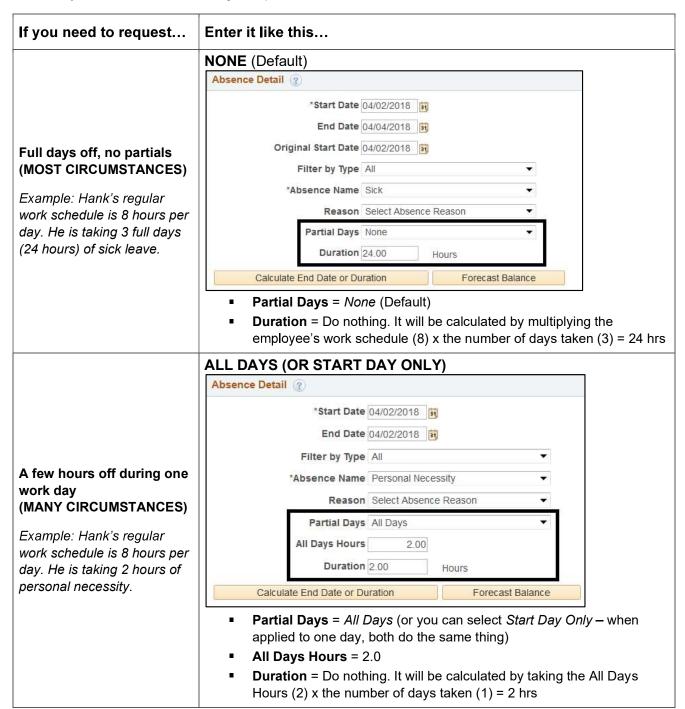

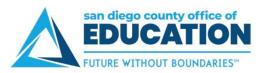

### If you need to request... Enter it like this... **ALL DAYS** Absence Detail (2) \*Start Date 04/02/2018 End Date 04/04/2018 Original Start Date 04/02/2018 Filter by Type All Consecutive half days off \*Absence Name Vacation Example: Hank's regular Reason Select Absence Reason work schedule is 8 hours per Partial Days All Days day. He is taking 3 half-days All Days Hours 4.00 (12 hours) of vacation. Duration 12.00 Hours Calculate End Date or Duration Forecast Balance Partial Days = All Days **All Days Hours** = 4.0 **Duration** = Do nothing. It will be calculated by taking the All Days Hours (4) x the number of days taken (3) = 12 hrs**END DAY ONLY** Absence Detail (?) \*Start Date 04/02/2018 End Date 04/04/2018 Original Start Date 04/02/2018 Filter by Type All Partial day at end of leave \*Absence Name Vacation Example: Hank's regular Reason Select Absence Reason work schedule is 8 hours per day. He is taking 3 days of Partial Days End Day Only vacation. The first two days End Day Hours 4.00 will be full days of vacation Duration 20.00 Hours and the third will be a halfday (20 hours). Calculate End Date or Duration Forecast Balance Partial Days = End Day Only. The Partial Hours only apply to the End Date (within a range). End Day Hours = 4.0 **Duration:** Do nothing. It will be calculated by taking his work schedule (8) x the number of full days taken (2) = 16 hrs. + the 4 hrs. taken on the half-day = 20 hrs

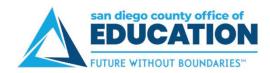

# If you need to request... Partial day at beginning of leave

Example: Hank's regular work schedule is 8 hours per day. He is taking 3 days of vacation. The first day will be a half-day of vacation and the second and third day will be full days (20 hours).

### Enter it like this...

#### START DAY ONLY

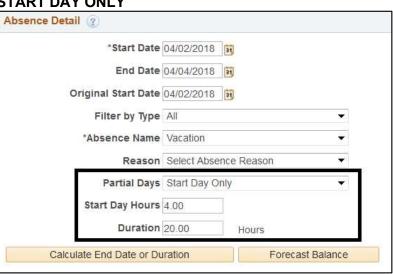

- Partial Days = Start Day Only. The Partial Hours only apply to the Start Date (within a range).
- Start Day Hours = 4.0
- **Duration:** Do nothing. It will be calculated by taking his work schedule (8) x the number of full days taken (2) = 16 hrs. + the 4 hrs. taken on the half-day = 20 hrs

## Partial day at beginning and end of leave

Example: Hank's regular work schedule is 8 hours per day. He is taking 3 days of vacation. The first day will be a half-day, the second day will be a full day, and the last day will be a half-day (16 hours).

#### START AND END DAYS

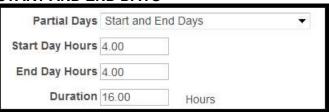

- Partial Days = Start and End Days. The Partial Hours only apply to the Start Date and End Date (within a range).
- **Start Day Hours** = 4.0
- End Day Hours = 4.0
- Duration: Do nothing. It will be calculated by taking his work schedule (8) x the number of full days taken (1) = 8 hrs. + the hours taken on the 2 half-days (4 hrs.) + (4 hrs.) = 16 hrs